## POSTGRADUATE STUDENTS REGISTRATION STEPS

**STEP 1**: Enter<https://webadm.uoa.gr/>

**STEP 2**: At the top of the page, you will read in bold **Create New Account**. On the left click on the first "box" below **Application for new account**

## **STEP 3: Choose Category**

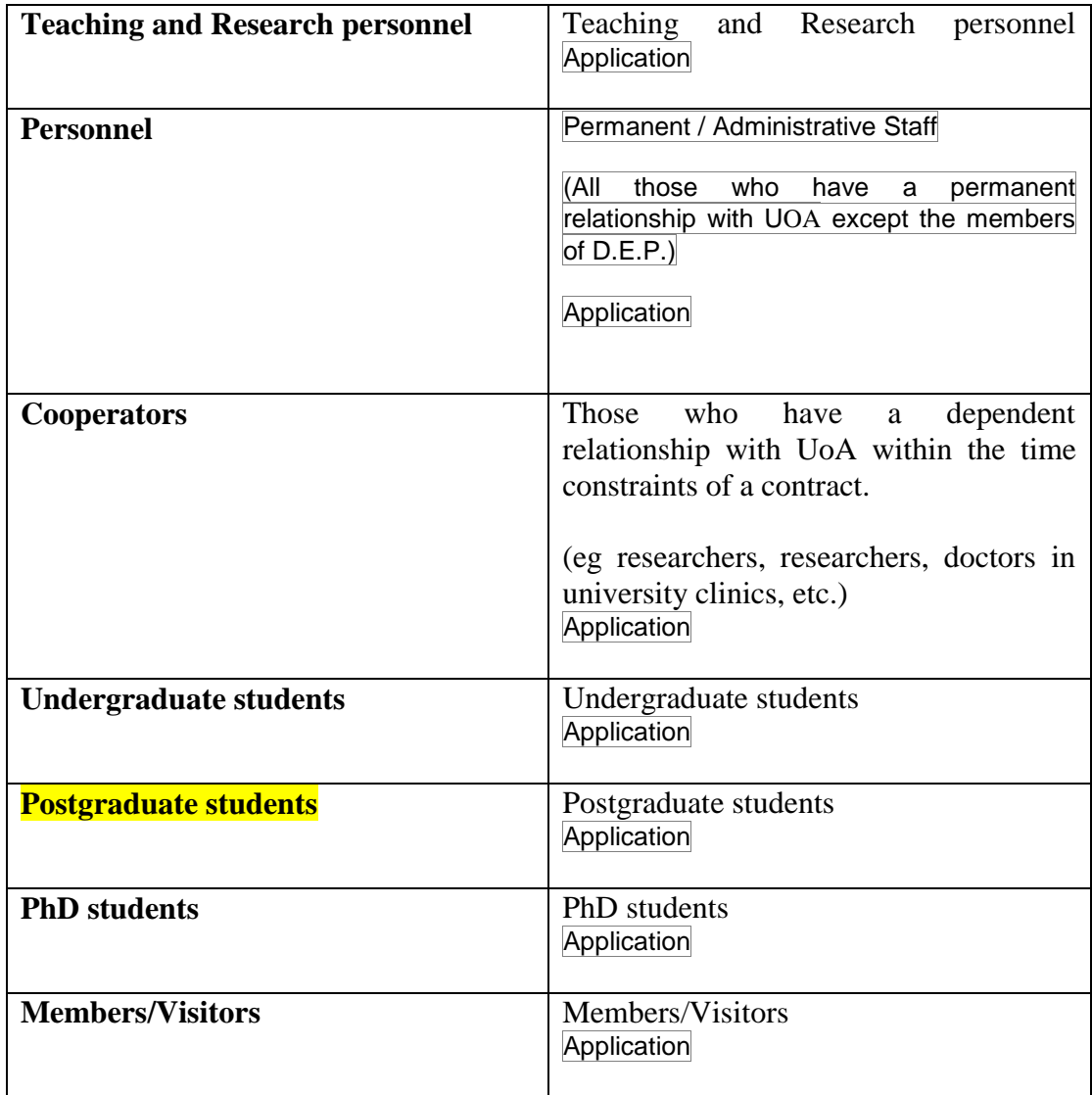

## **STEP 4:**

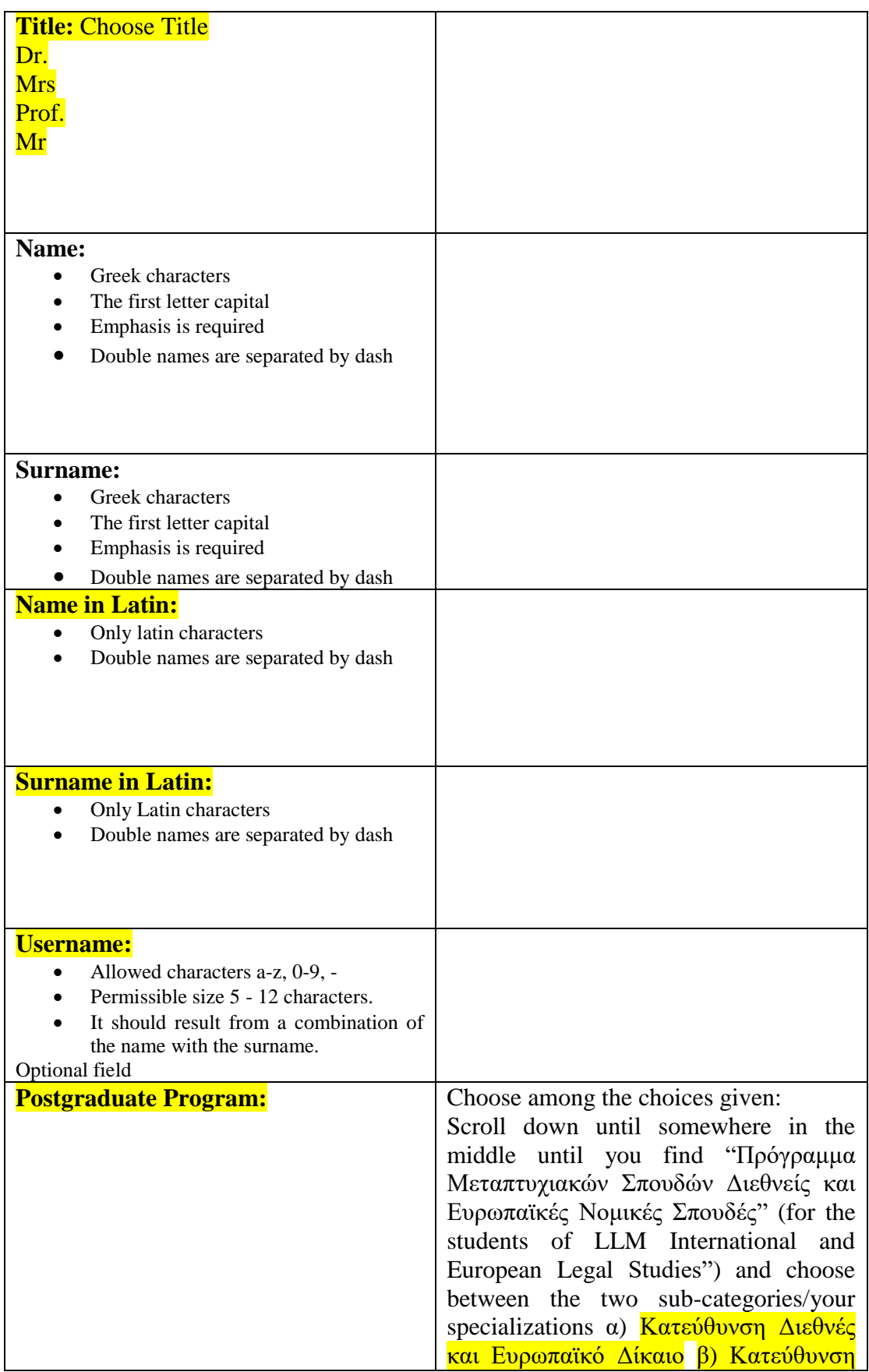

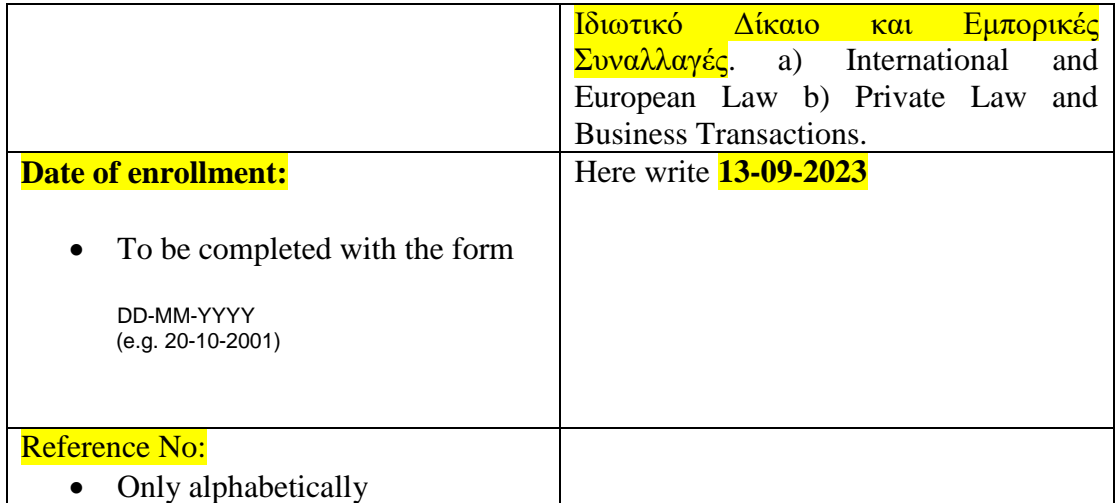

Press Next Step